# **DT-ACC Instructions**

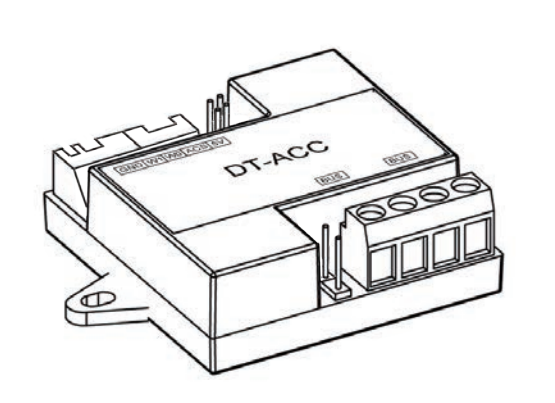

## 1. Introduction:

DT-ACC is an ID access signal converter, which can tranfer the ID card signal from our ID door station to the wiegand so that the other access devices can be used. Using our 2-Wire ID door panel as card reader, output Wiegand signal to extra Weigand access device.

## 2. Terminal Description:

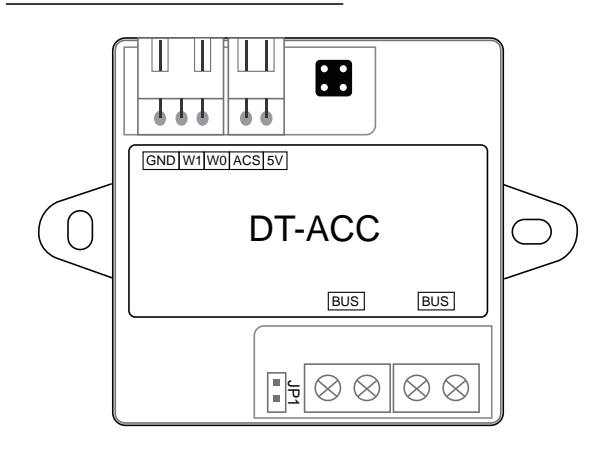

### *GND:* ground.

*W1/W0:* Put in to the wiegand access devices. *ACS:* The unlock signal in.

**5V:** Output voltage for card reader.

*BUS:* Input port, bus connection port.

## 3. Specification:

Power supply: DC24V Working Temperature: Wiring: 2 wires (non-polarity) Dimension: 45\*45\*16mm

 $C$ ~+40 $^{\circ}$ C

# 4. Wiring:  *your weigand device* ™‼T∎ **GND** W1 W0 ACS 57 ACS 0) DT-ACC  *Door*  BUS BUS  *panel with ID*  $F_{2}$

## 5. How to set Door panel:

### **DMR18S(V000102above):**

DMR18S set to DT-ACC mode need connect monitor which have "Property Setup"(DT37M/DT47M/DT37MG/ DT47MG/DT31M/DT31M-GSM)

## DT37M/DT47M:

Set DIP1 to on, in "About" screen long press "Unlock" to go into "Property Setup" page.

### DT37MG/DT47MG

In "About" screen long press "Unlock" to go into "Installer Setup" page then long press "Unlock" again to go into "Property Setup" page.

### DT31M/DT31M-GSM

In "About" screen long press "SOS" to go into "Installer Setup" page then long press "SOS" again to go into "Property Setup" page.

Make sure your Door panel's address is 0, then in monitor's "Property Setting" page input code: 1#34#23c#1#0#01# to enable DT-ACC 1#34#23c#1#0#00# to disable DT-ACC

#### **DMR21:**

Make sure your DMR21 is connect to a ID module, In standby mode, first present "Master ADD card" then present "Master Delete" twice. Switch between enable or disable.

#### **DT601KP**

DT601KP have special firmware adapt DT-ACC, update firmware need ST-Link.

We reserve the right to modify the specification in this manual at any time without notice.